# **Triumph-VS / Triumph-NT / Victor-VS**

## **Description**

This procedure is required to be performed if you can't run Application on your Unit or you experience problems during upgrade procedure. If it is not the case you should not use it. Perhaps, you should conceder to use the Software Recovery Procedure instead.

All your data should be backed up before you start this process. Otherwise it will be lost during the internal flash drive formatting.

### **Preparation**

Before you start you need to have next list of items:

- Internet Connection,
- Empty microSD card of capacity at least 1 GB,
- One PC with microSD card reader. PC should be connected to Internet network.

### **Procedure**

**Step 1. Creating Factory Recovery microSD card**

- Download latest "**HARD Recovery microSD**" package from related *Product's Page* location or by the direct link: Triumph-VS Triumph-NT Victor-VS

- Unpack archive's content into empty folder of on your PC.

- Insert microSD card into PC and make sure it is detected.

- Run "**VSRecovery Tool.exe**" application and follow to the instruction in "**HowToCreateSDCard.txt**" file to create bootable microSD Card.

Be aware that you need to run it "**As Administrator**".

#### **Step 2. Recovery Process.**

During this process All(!) your saved data in the unit will be lost. Please, copy "//Mounte Volume/VS Data" folder to microSD card before start if case you have important data.

Take "Factory Recovery microSD" card you have created on "Step 0.". Insert it into Triumph-VS, Triumph-NT or VictorVS and follow to the flow below to recover it.

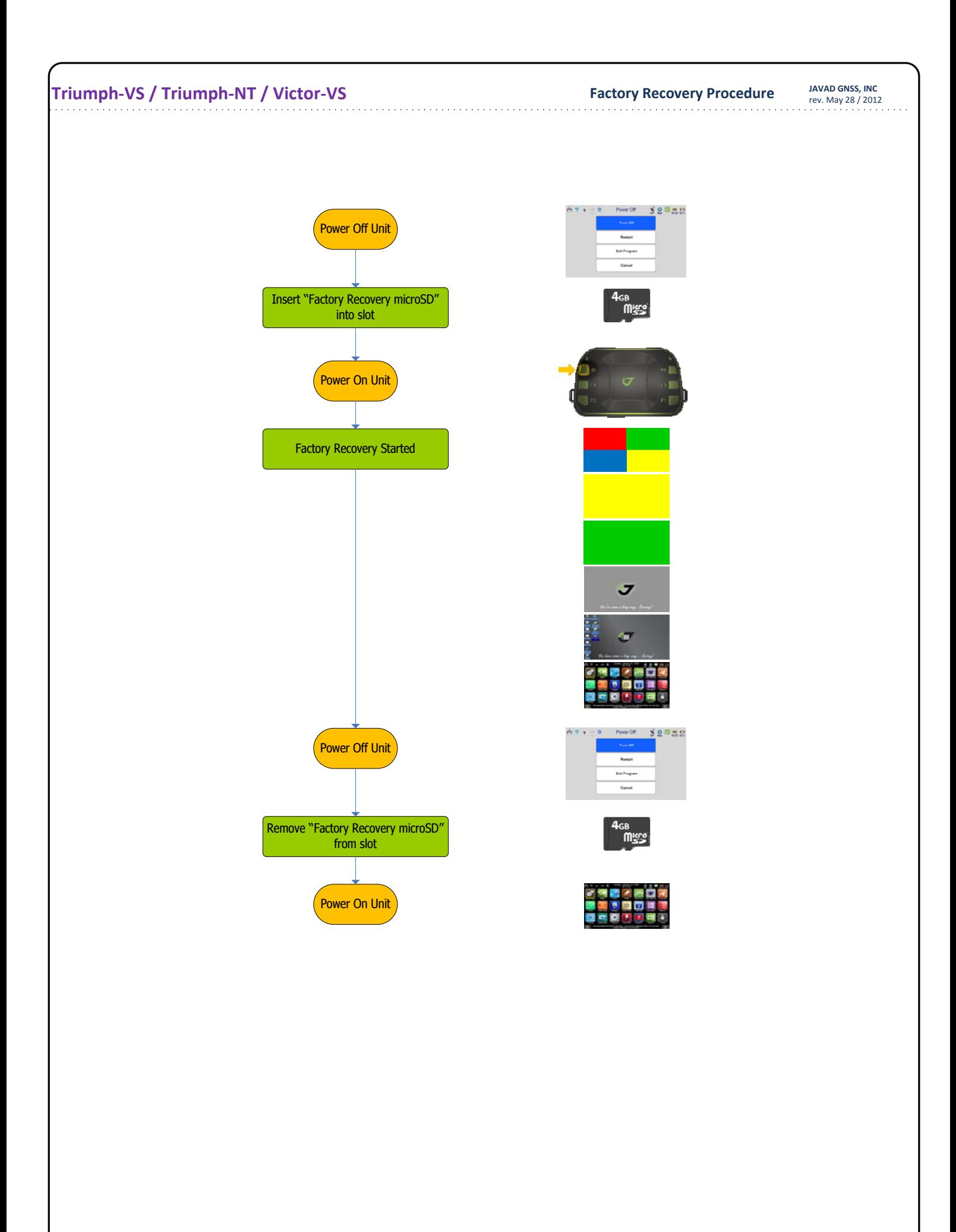